# Newline LYRA PRO Cheat Sheet

# **Turning On the Display**

- 1. Press the Power button on the bottom right side of the display.
- 2. The button will change color from red to blue once the display is powered on.

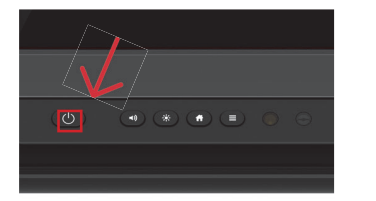

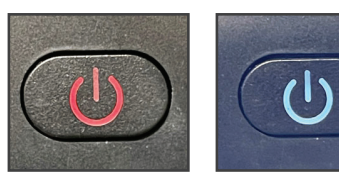

#### **The Front Ports**

There are six ports located on the bottom left-hand side of the front of the panel: one USB Touch port, one HDMI port, two USB 3.0 ports, a USB Type-C with 65 watts power delivery port, and a mic-in port.

## **Switching Sources**

- 1. Tap the Source icon on the home screen.
- 2. Any device currently connected to the display will light up in white in the Source window on the home screen.

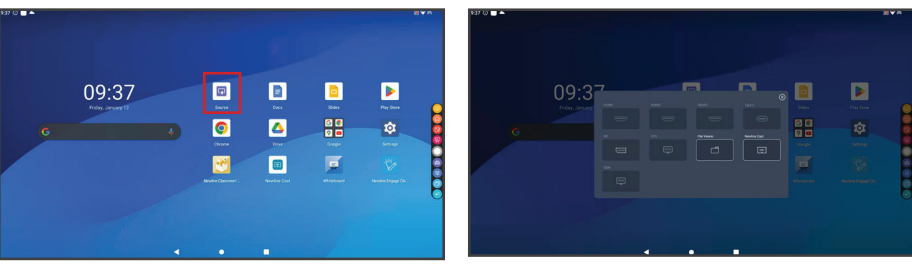

- 3. Tap the icon of the source you want to switch to.
- 4. Plugging your device into the front ports will automatically bring up the device on screen.

# **Connecting a Computer**

#### Connecting a Computer with USB-C

- 1. You will need a USB Type-C cable to connect a computer.
- 2. Plug in one end of the USB-C cable into the front or side USB-C port.
- 3. Take the other end of the USB-C port and plug it into the USB-C port on your computer.
- 4. Once both cables have been plugged into the display and the computer, the matching port should turn white on the Source window.

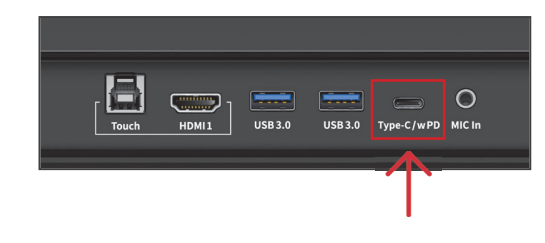

### Connecting a Computer with USB & HDMI

- 1. You will need an HDMI cable and a USB A to B cable to connect a computer.
- 2. On the front or side ports of the Q Series, plug in one end of the HDMI cable into one of the HDMI ports.
- 3. Take the other end of the HDMI port and plug it into the HDMI port on your computer.
- 4. Plug in the USB-B end of the USB cable into one of the front or side ports labeled "USB Touch."
- 5. Take the USB-A end of the USB cable and plug it into the USB port on your computer.
- 6. Once both cables have been plugged into the display and the computer, the matching port should turn white on the Source window.

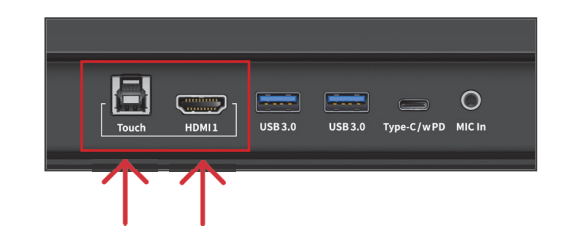

# Newline LYRA PRO Cheat Sheet

### **Using the Home Screen Shortcuts**

#### **Google Search Bar**

Search the web and the contents of your panel directly from the homescreen!

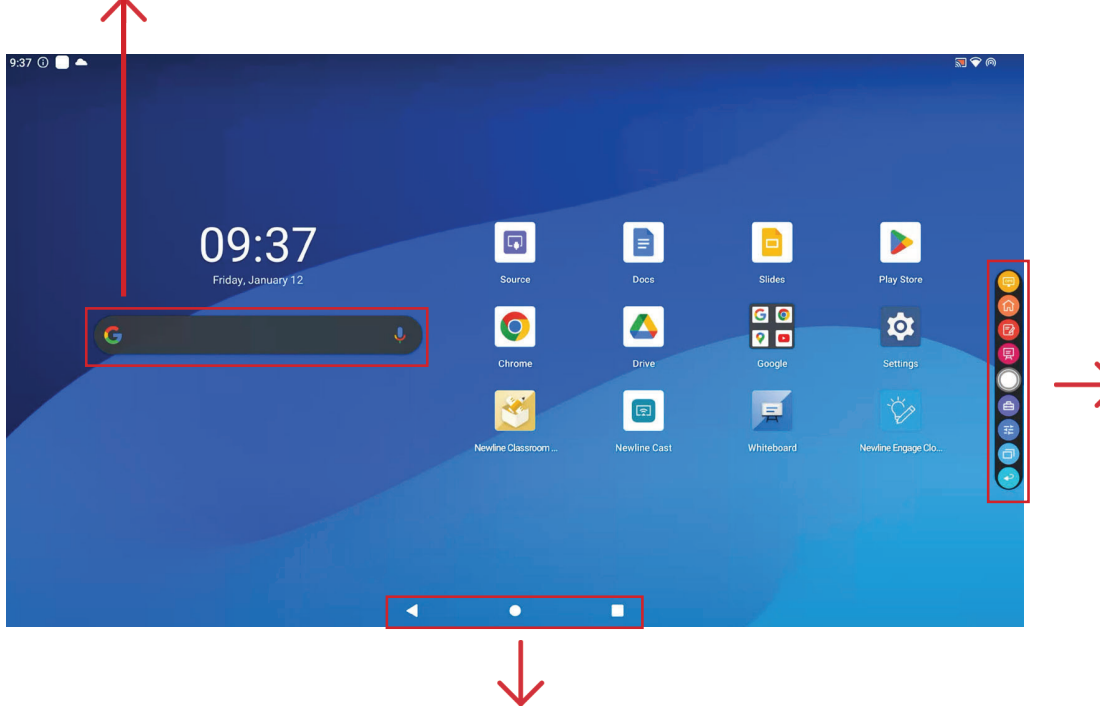

#### **Android Toolbar**

One the bottom on the panel screen is the Android toolbar. Use this toolbar for the following quick access tools:

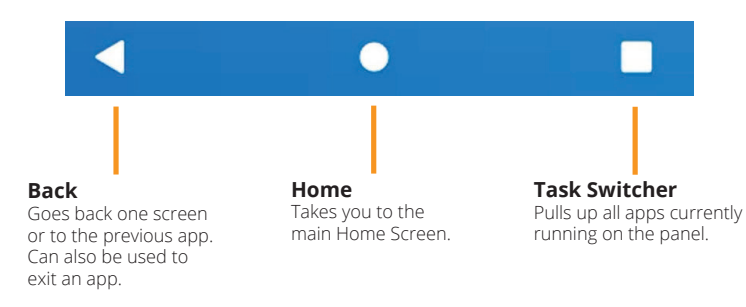

#### **Quick Access Toolbar**

The Quick Access Toolbar can be accessed by tapping the white circle on either the left or right side of the screen. To minimize the Quick Access Toolbar, tap the white circle again.

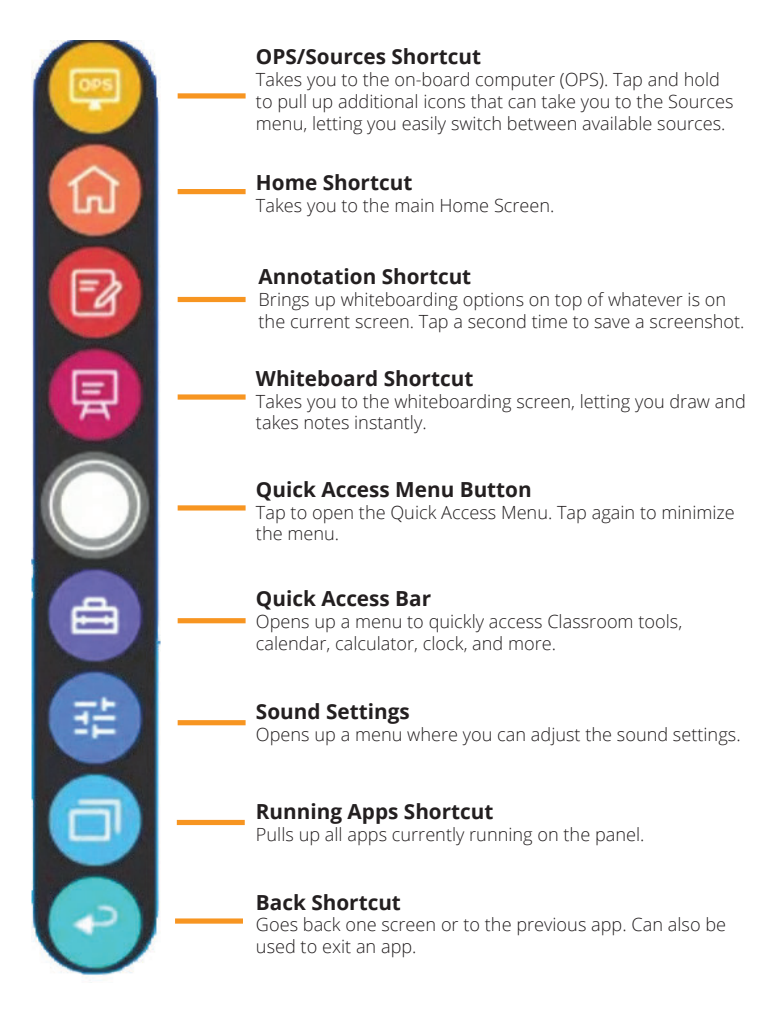